## **Participants Guide to Dryfta for Abstract Submission**

Please go the [website](http://cbl2025.dryfta.com/) for the International CBL Conference 2025 and click on 'Login'.

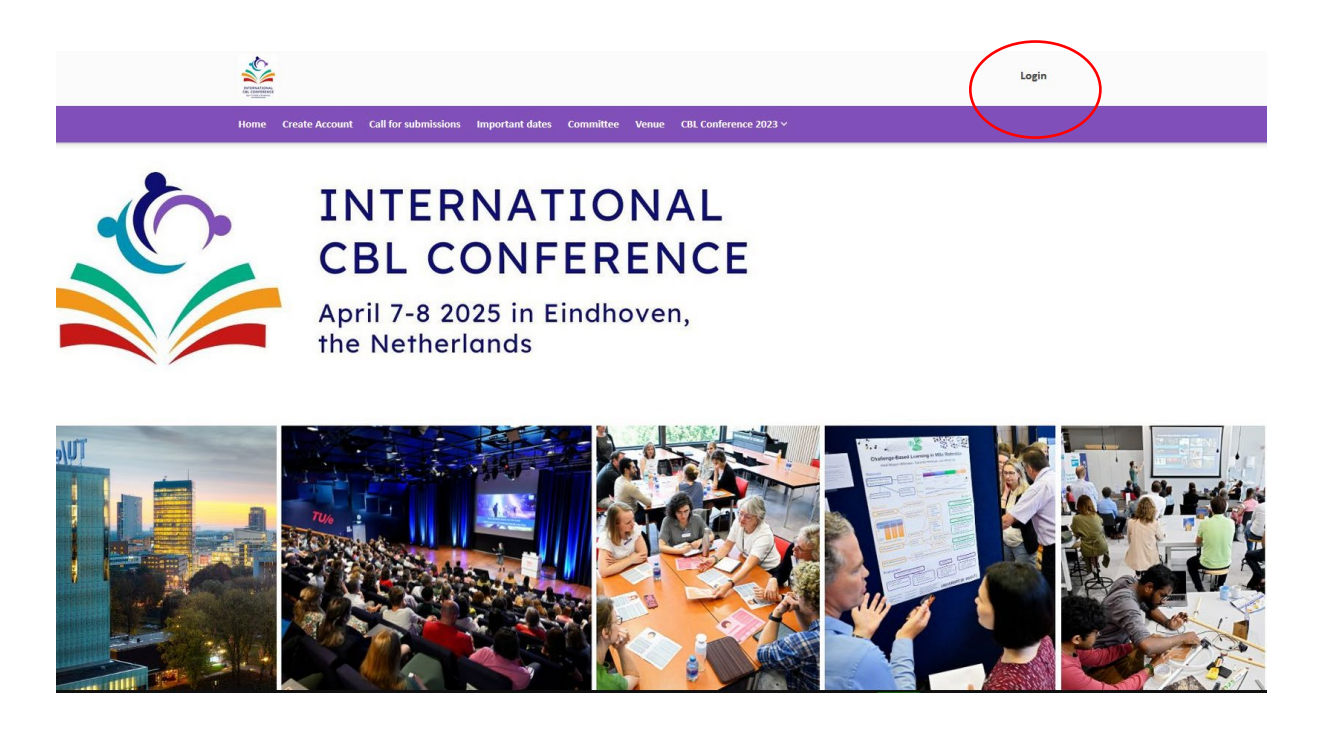

Click on 'Forgot your password' and fill out your email address to create a new password.

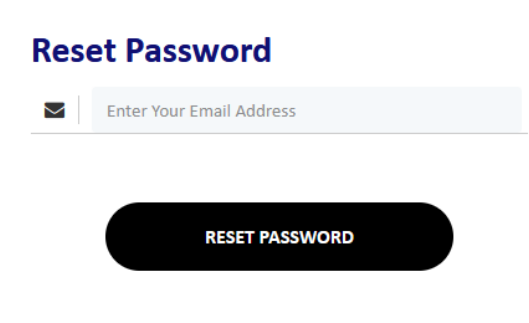

Please complete your profile.

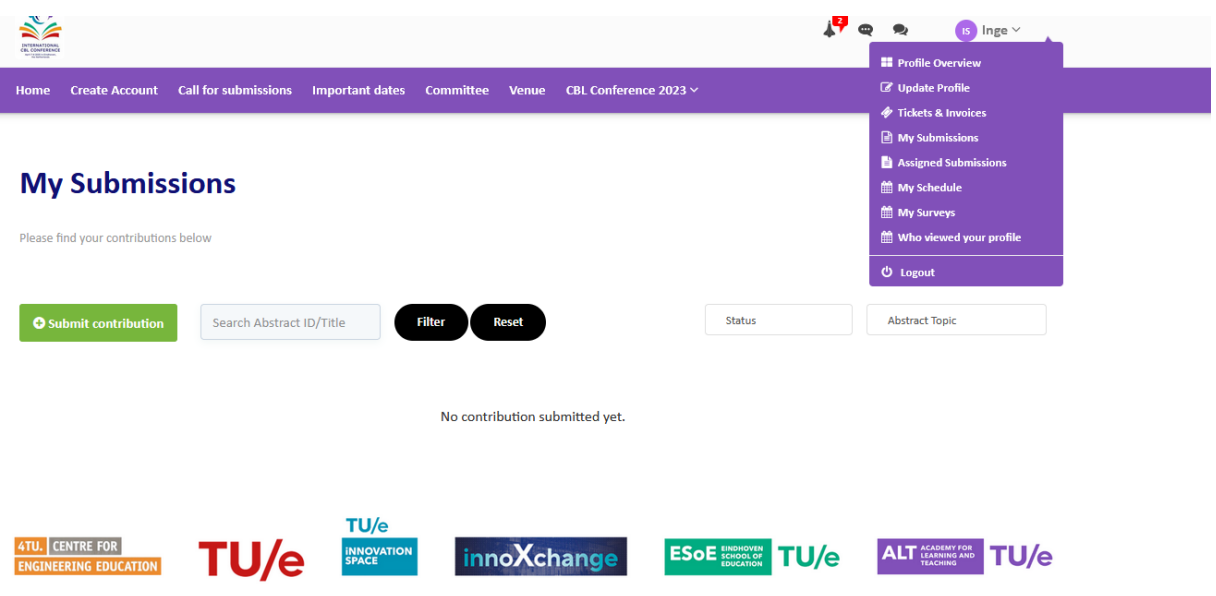

When you are logged into your account, you can find a drop-down menu on the top of the website.

Click on '**My Submissions'** to submit your contribution.

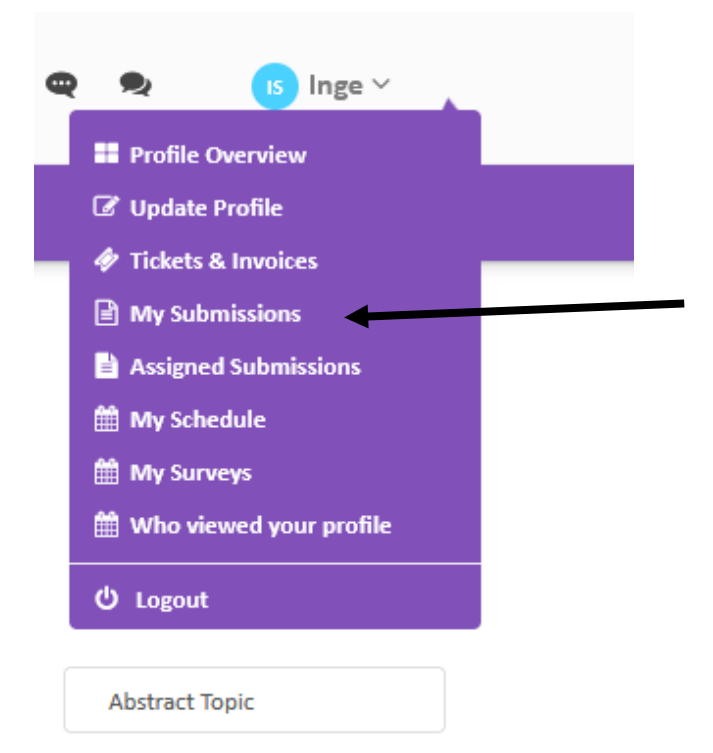

Click on the green button to submit your contribution.

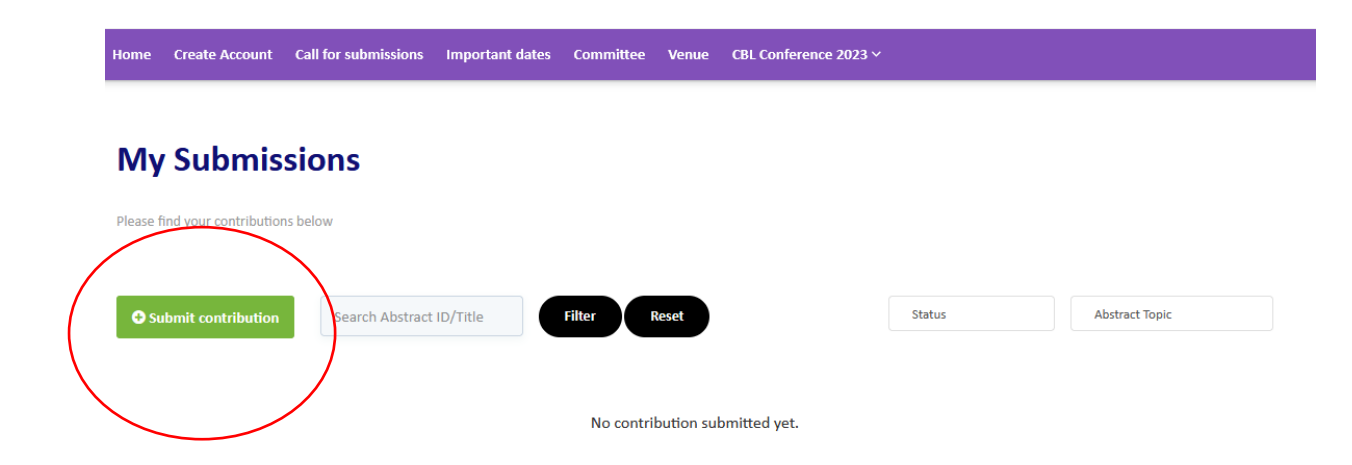